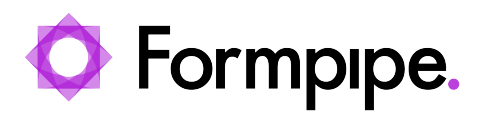

[News](https://support.formpipe.com/news) > [Lasernet FO Connector](https://support.formpipe.com/news/lasernet-fo-connector) > [Lasernet FO Connector News](https://support.formpipe.com/news/lasernet-fo-connector-news) > [Microsoft End of Support](https://support.formpipe.com/news/posts/microsoft-end-of-support-for-sharepoint-and-dataverse-aad-authentication-type-adal-in-june-2023) [for SharePoint and Dataverse AAD Authentication type ADAL in June 2023](https://support.formpipe.com/news/posts/microsoft-end-of-support-for-sharepoint-and-dataverse-aad-authentication-type-adal-in-june-2023)

## Microsoft End of Support for SharePoint and<br>Dataverse AAD Authentication type ADAL in June

2023-05-24 - Alex Clemons - [Comments \(0\)](#page--1-0) - [Lasernet FO Connector News](https://support.formpipe.com/news/lasernet-fo-connector-news)

## **Lasernet for Dynamics 365**

Microsoft support and development for Azure Active Directory Authentication Library (ADAL) will end in June of 2023. Therefore, it is recommended that users switch to Microsoft Authentication Library (MSAL).

For more details on migrating to MSAL, please see the article [Migrate applications to the](https://learn.microsoft.com/en-us/azure/active-directory/develop/msal-migration) [Microsoft Authentication Library \(MSAL\)](https://learn.microsoft.com/en-us/azure/active-directory/develop/msal-migration).

- All Microsoft support and development for ADAL, including security fixes, ends in June 2023.
- There are no ADAL feature releases or new platform version releases planned prior to June 2023.
- No new features have been added to ADAL since lune 30. 2020.

Our Lasernet Connector for Dynamics 365 Finance & Operations includes options for both ADAL and MSAL as "AAD Authentication type" when using SharePoint and Dataverse (Dynamics D365 / CE).

We recommend users currently using ADAL as the "AAD authentication type" to migrate to MSAL instead.

Authentication in relation to Dataverse (CE) To change the AAD authentication type to MSAL, follow these steps:

- 1. Navigate to **Lasernet** > **Dataverse/Dynamics 365** > **Lasernet Dataverse/Dynamics 365 Setup.**
- 2. Click the **AAD Authentication type** dropdown and choose 'MSAL.

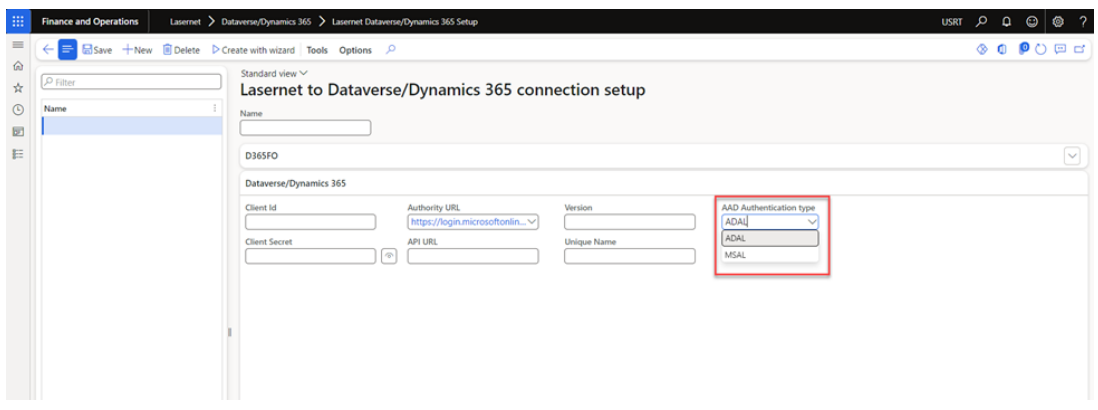

Authentication in relation to SharePoint

To change the AAD authentication type to MSAL in relation to SharePoint, follow these steps:

- 1. Navigate to **Lasernet** > **Setup** > **Administration** > **Connection**.
- 2. Click the **AAD Authentication type** dropdown and choose 'MSAL'.

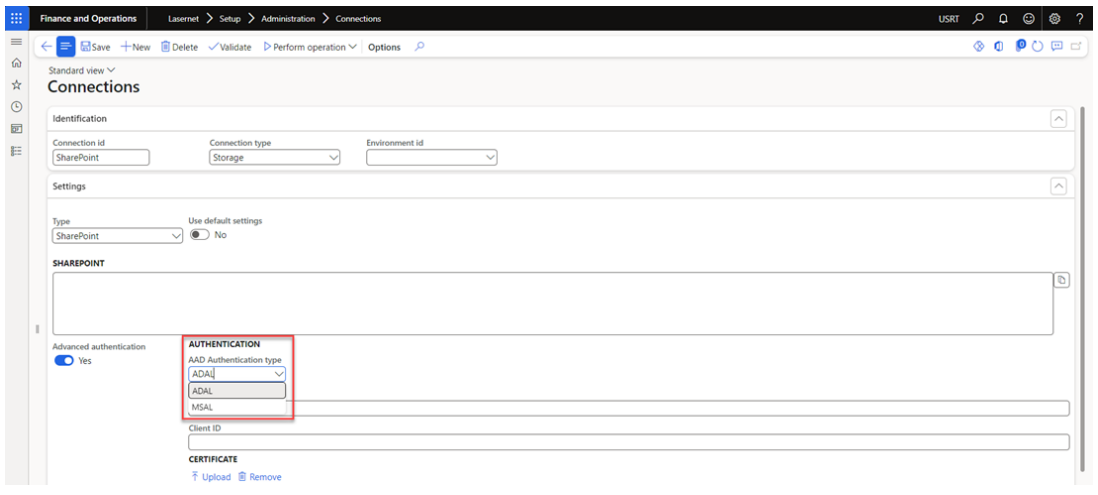